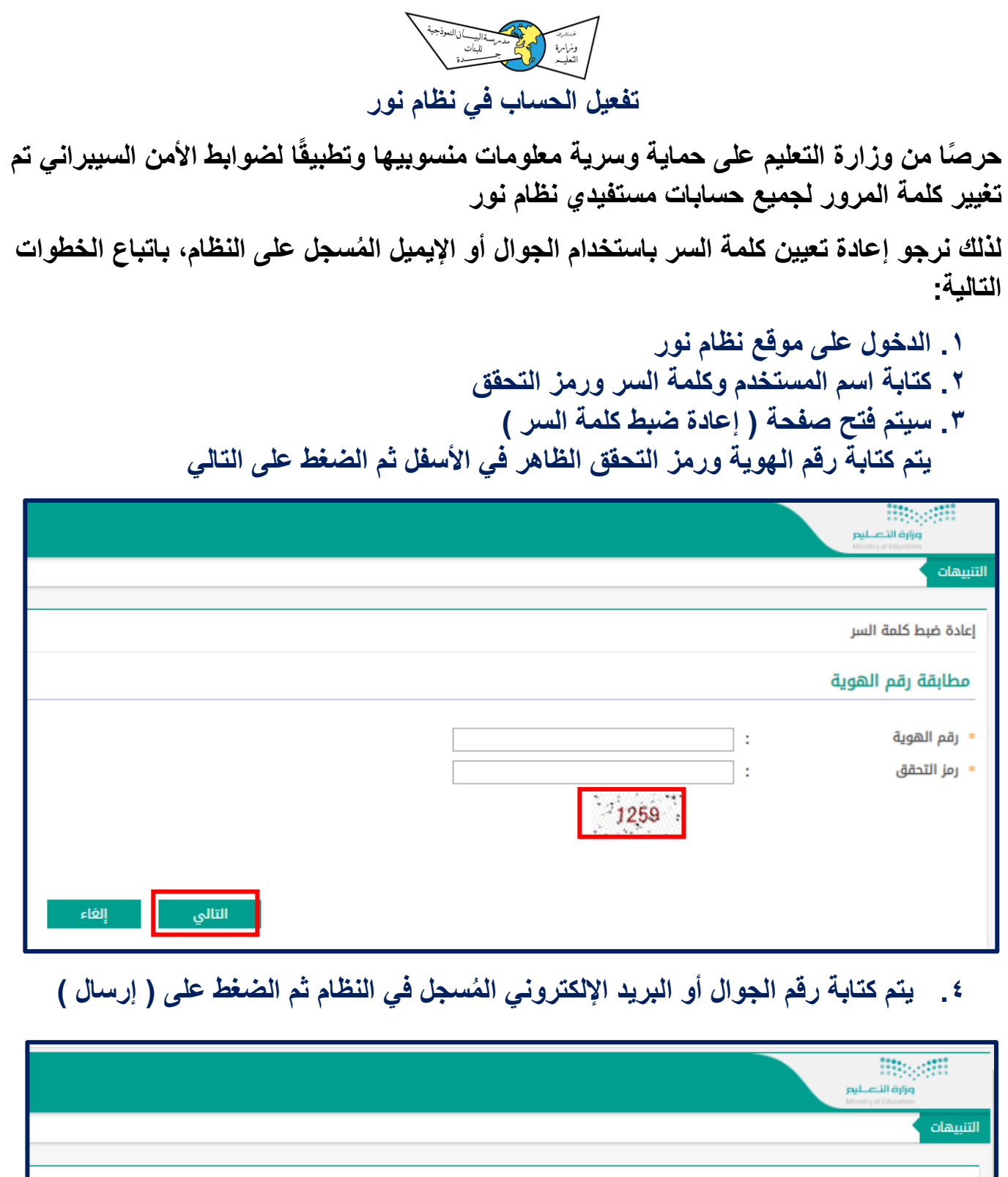

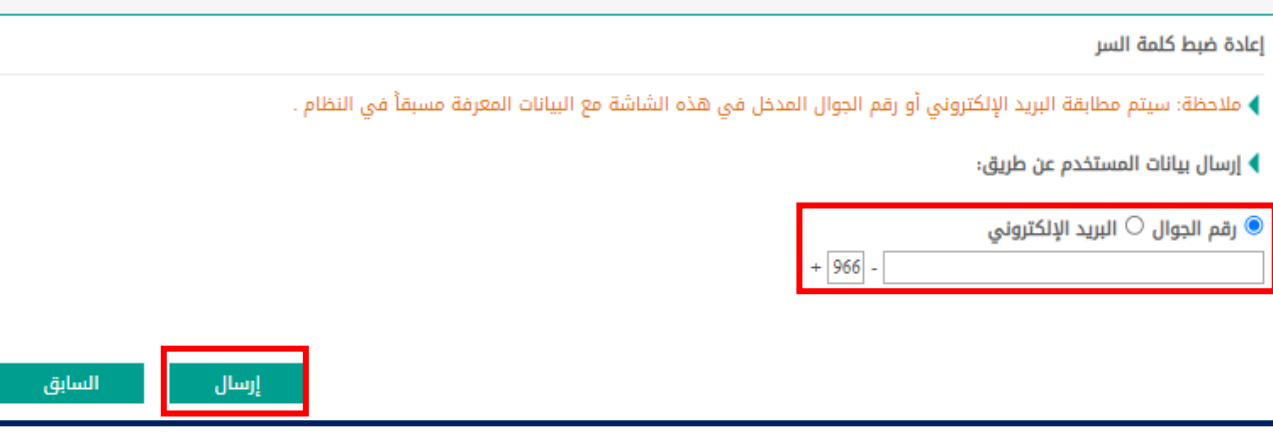

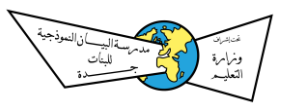

**.5 سيتم إرسال رمز التحقق على الجوال أو اإليميل ) حسب ما تم تحديده من قبلكم ( .6 يتم إدخال الرمز ال ُمرسل على الجوال وكتابة رمز التحقق** 

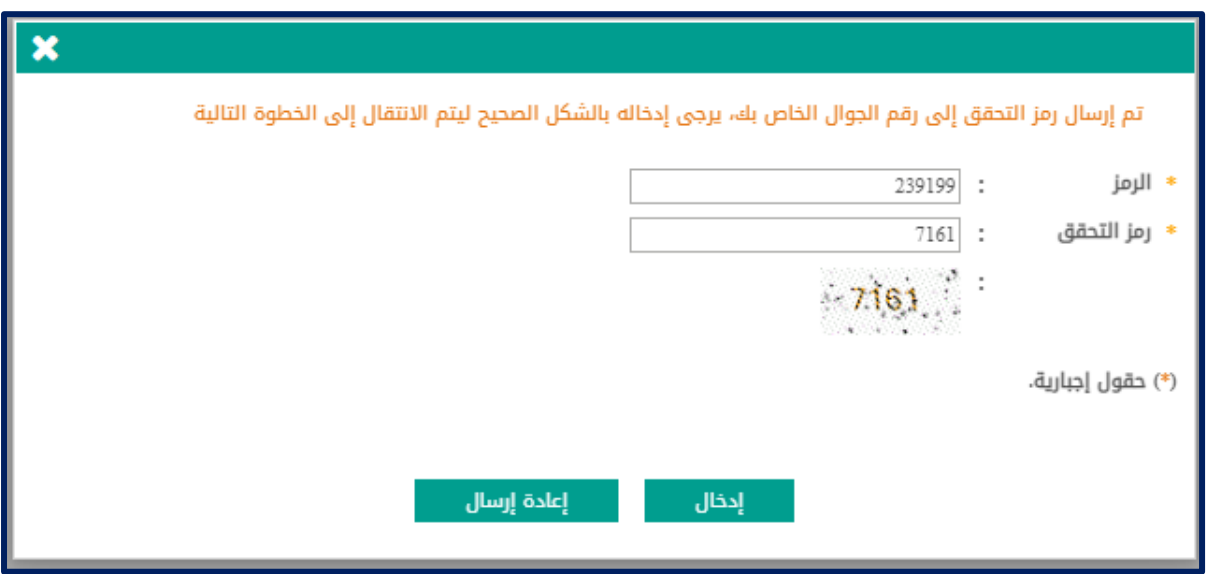

**.7 اتباع اإلرشادات التالية لتعيين كلمة سر جديدة ثم الضغط على حفظ** 

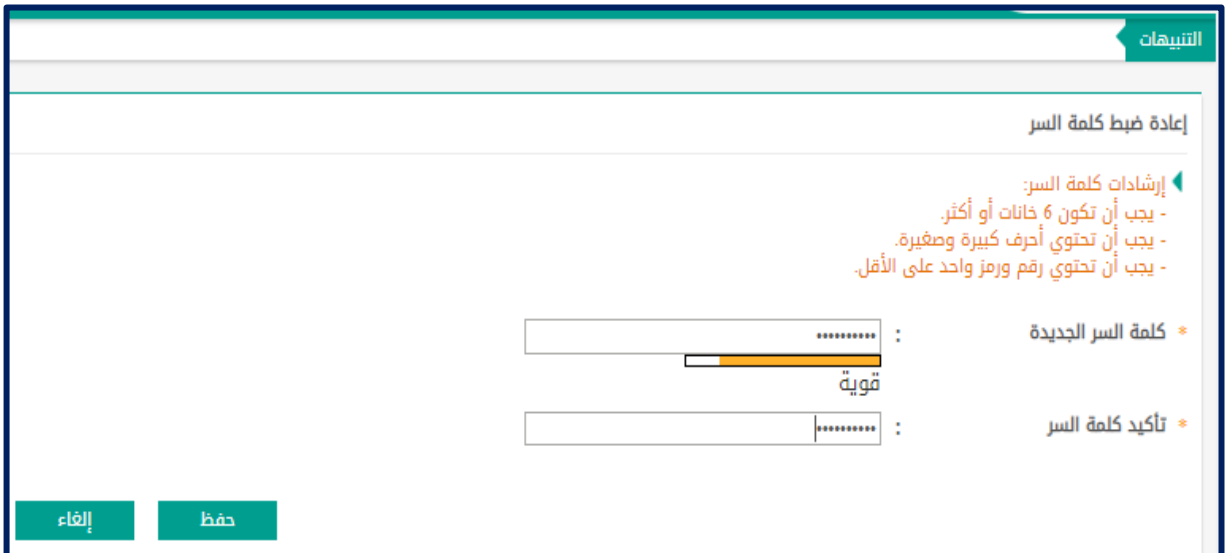

**.8 يتم الدخول إلى نظام نور بكلمة السر الجديدة لالطالع على النتائج** 

**في حال وجود أي استفسار الرجوع لقسم الحاسب تحويلة 260 - 328**